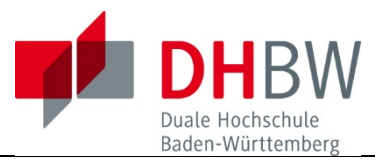

## **MATLAB/Simulink Einzel-Lizenz erneuern**

Sehr geehrte MATLAB-Anwenderinnen und -Anwender,

mit u.st. Text werden Sie derzeit beim Aufruf von MATLAB auf das Ende der Lizenzlaufzeit hingewiesen:

```
Your MATLAB license will expire in 55 days.
      Please contact your system administrator or
      MathWorks to renew this license.
                                                  -----------
fx \rightarrow
```
Die Lizenzen der DHBW haben zunächst eine **Laufzeit bis zum 1.4.2014**, danach wird entsprechend unserem Vertrag eine neue Lizenz wieder mit der Laufzeit von einem weiteren Jahr von Mathworks zur Verfügung gestellt.

Wenn Sie auch im neuen Semester bzw. Jahr mit MATLAB arbeiten möchten, ist es notwendig, dass Sie eine neue Lizenz installieren. Dies ist sehr einfach möglich, allerdings:

Es besteht eine **Abhängigkeit von dem Datum**, an dem Sie das Lizenzupdate durchführen!

## A) **Solange MATLAB noch gestartet werden kann**

Zeitraum ab ca. **24. März bis 1. Mai 2014** (incl. Grace Period)

Klicken sie unter MATLAB auf den Pfeil unterhalb von "Help", dann weiter mit "Licencing", danach: **"Update Current Licences…"**

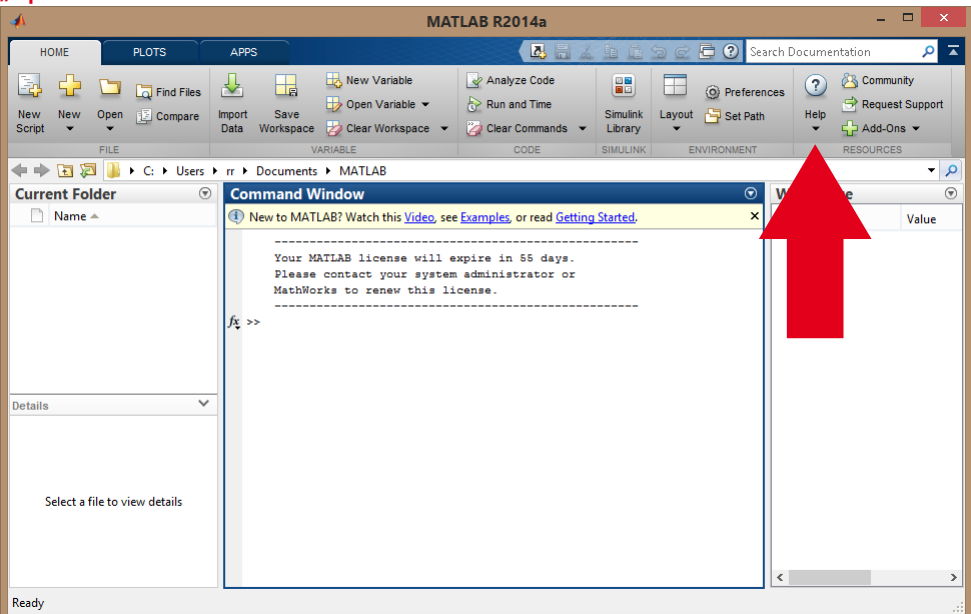

## **Falls Sie diesen Schritt vor dem 24. März durchführen, verläuft das Lizenzupdate nach Auskunft von Mathworks ohne Erfolg und Sie müssten den Schritt eben wiederholen.**

B) Nach Ablauf der Grace Period am **1. Mai lässt sich MATLAB mit der vorhandenen Lizenz nicht mehr starten**, so dass Sie auch den gerade beschriebenen Update-Prozess nicht mehr durchführen können. In diesem Fall müssen Sie wieder erneut Ihren Account bei Mathworks aktivieren. Mit Ihrem vorhandenen Mathworks Account melden Sie sich von dem Rechner, auf dem MATLAB installiert ist unter [www.mathworks.com](http://www.mathworks.com/) an und re-aktivieren Ihren Account. Die Lizenz wird dann erneuert – eine Neuinstallation der Software ist natürlich nicht notwendig.

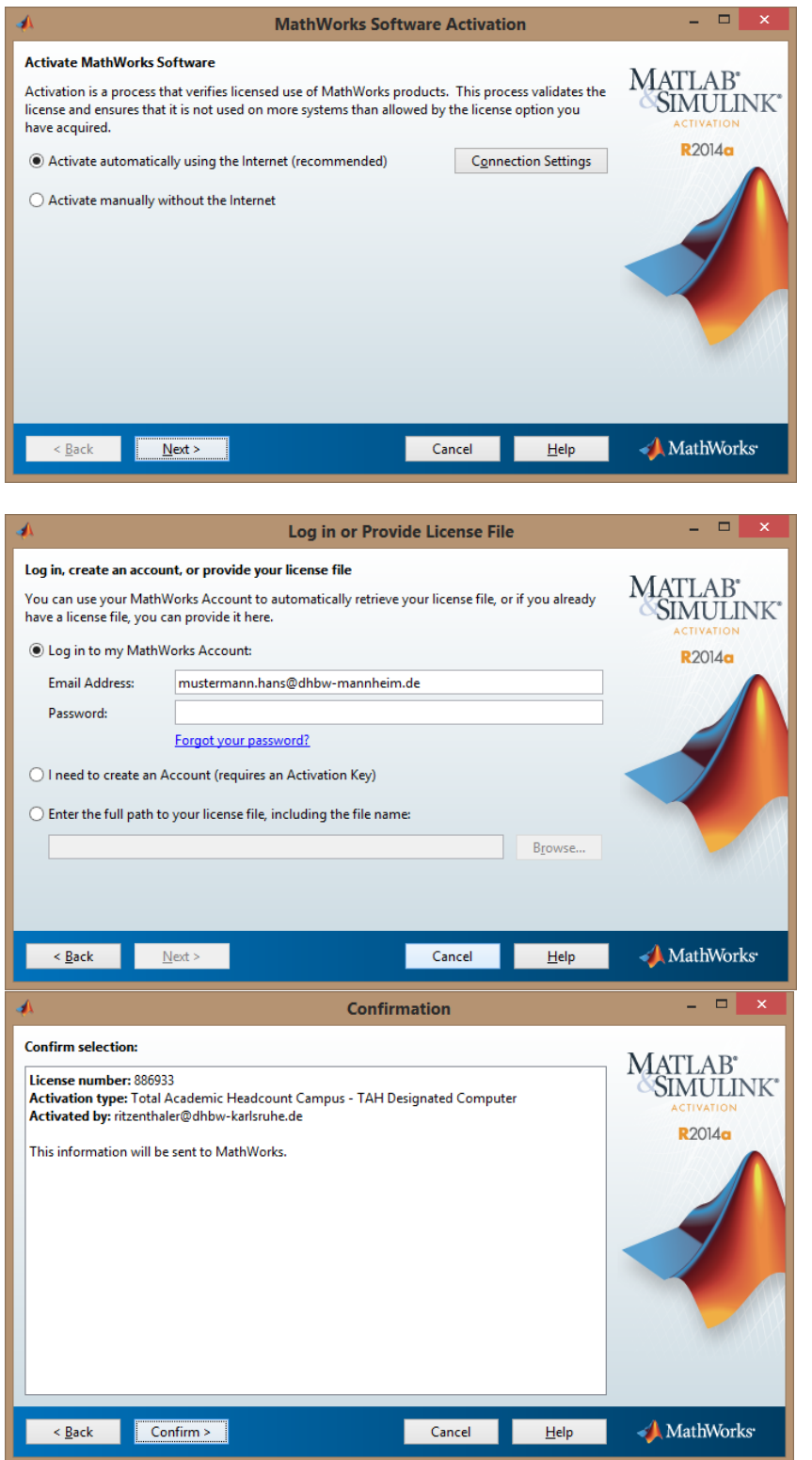

Anschließend auf "Confirm >" und die Aktivierung ist durchgeführt.